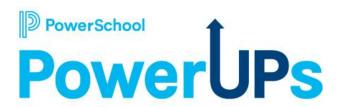

# **Enrollment: School Choice**

**Stuart Aron** 

Education Impact Consultant II

**Caitie Moss** 

Education Impact Consultant I

Patrick Woodford

Education Impact Consultant I

**Mohammed Arshad** 

Technical Support Engineer II

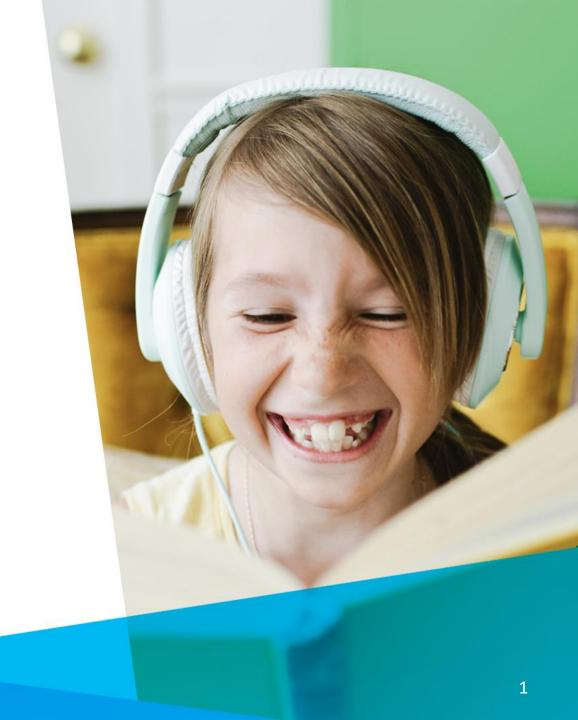

## Agenda

- 1. Getting Started
- 2. School Choice Workspace
- 3. Running Lottery
- 4. Q & A
- 5. Resources

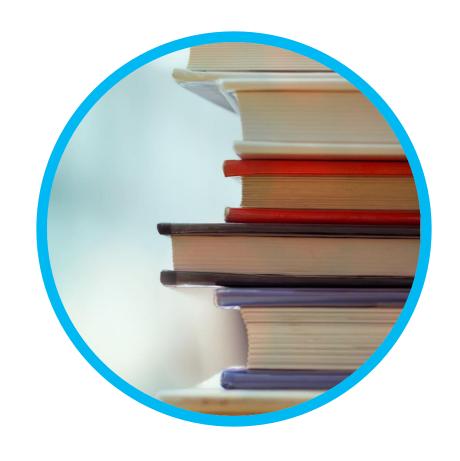

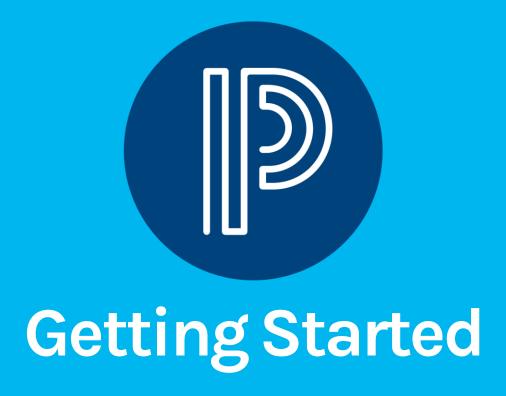

# Getting Started: Prep for Lottery - Working with PowerSchool Support

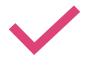

**Project kickoff** 

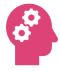

changed

how lottery is run

**Review lottery application** 

Look for things that need to be

Consider how changes will affect

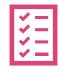

Form updates

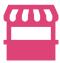

**Customer sign-off** 

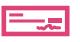

Proceed to lottery configuration/testing

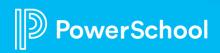

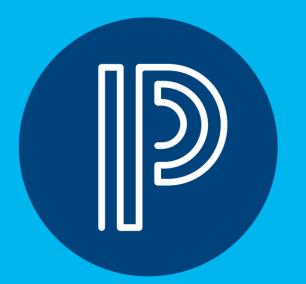

## School Choice (Lottery)

### **School Choice Workflow**

- Families complete and Submit Online Application
- Application Submission Workspace

Complete

#### **Approve**

Approve
 Application
 records for
 Lottery Run

- Import
- Process
- Review & Adjust
- Communicate Results

**Run Lottery** 

#### Transfer

 Transfer postlottery results back to Submission Workspace

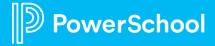

#### **Points to Consider**

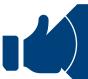

Records must be **Approved** in Submission Workspace

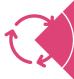

Process Records in Test Mode

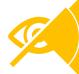

Student Data is Obfuscated

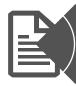

Required to provide reason for a Move

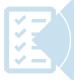

Audit Log tracks actions taken with records

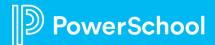

1. Navigate to the **School Choice Workspace** tab

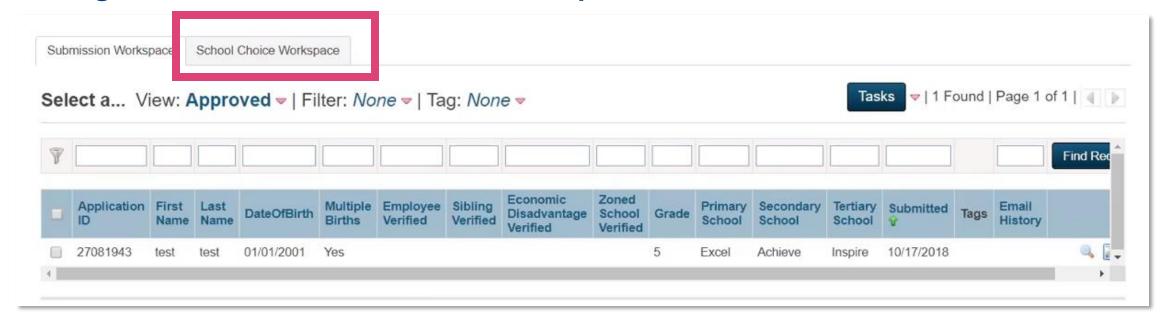

#### 2. Navigate to Students, Select Import

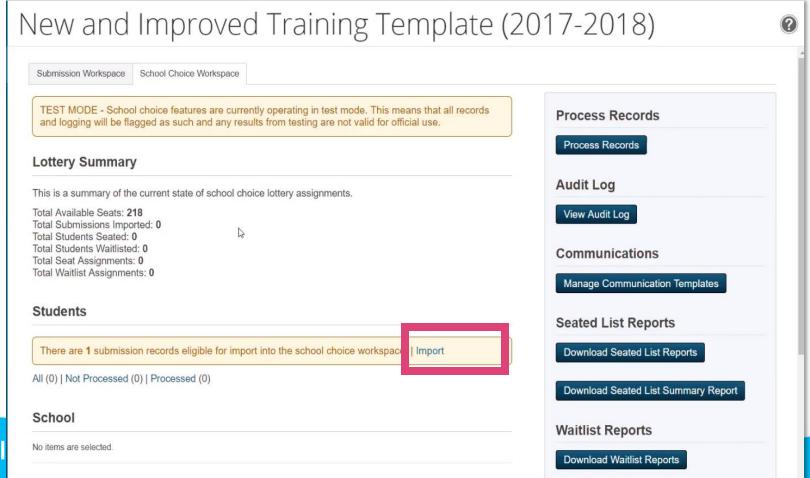

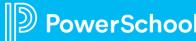

3. Prompted to confirm Import, OK

4. Records will Process, Close

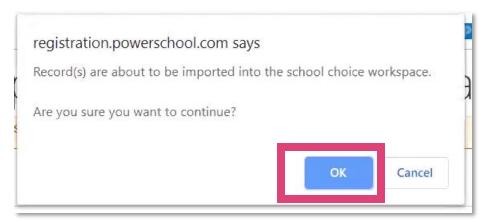

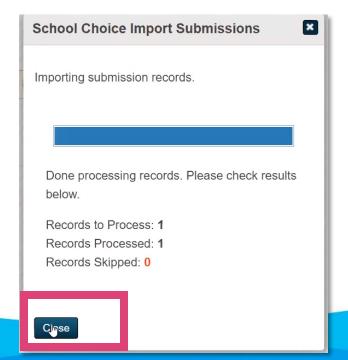

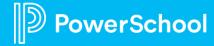

5. Students are now imported but Not Processed

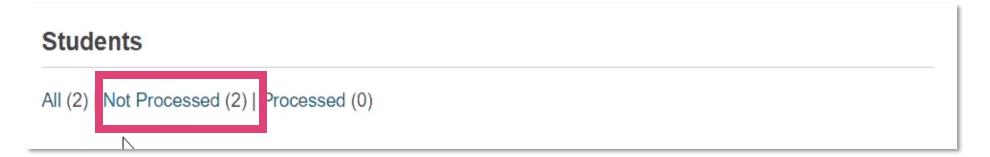

#### Process Records in School Choice Workspace

1. Select **Process Records** 

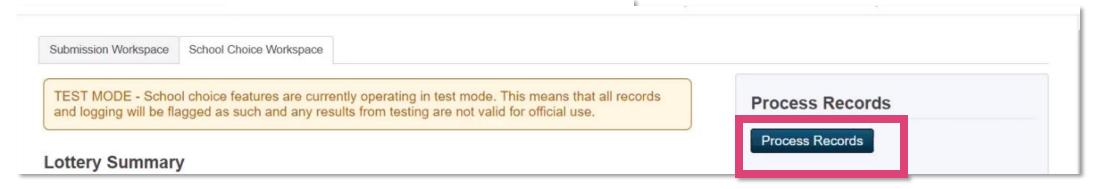

#### 2. Select Process Records

#### 3. Select Process Records

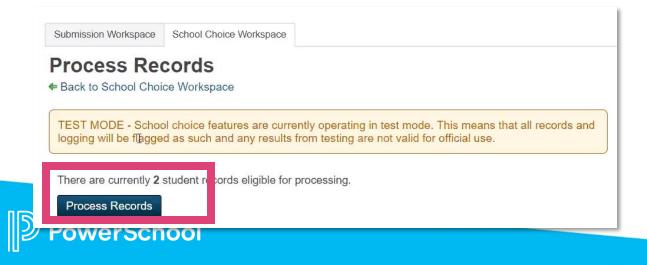

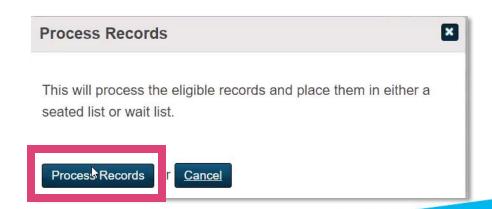

### Process Records in School Choice Workspace

4. After processed Check Results, Close

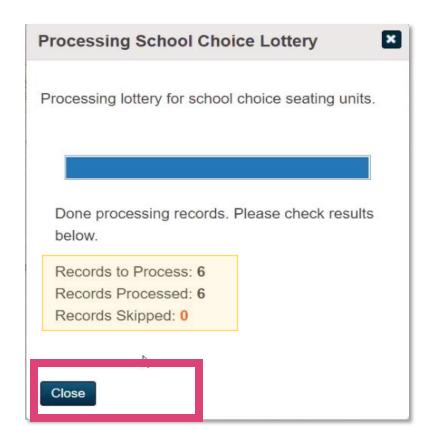

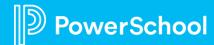

### **Process Records-Review Lottery Summary**

5. Review Lottery

#### **Lottery Summary**

This is a summary of the current state of school choice lottery assignments.

Total Available Seats: 218
Total Submissions Imported: 1
Total Students Seated: 2
Total Students Waitlisted: 0
Total Seat Assignments: 2
Total Waitlist Assignments: 0

6. Navigate Back to School Choice Workspace

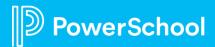

School Choice Workspace

#### 1. Navigate to **Students> All**

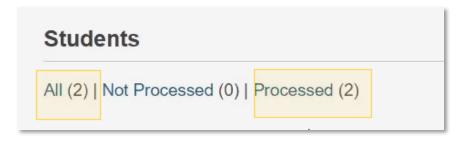

#### 2. Student View

#### **Students**

Submission Workspace

Back to School Choice Workspace

TEST MODE - School choice features are currently operating in test mode. This means that all records and logging will be flagged as such and any results from testing are not valid for official use.

Export Students | Print Seated Letters | Send Custom Email to Selected Students | Print Custom Letters for Selected Students

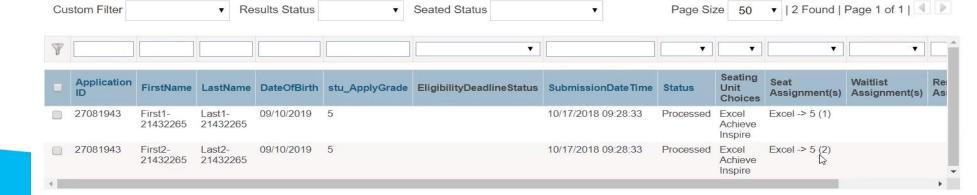

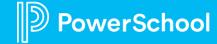

#### 2. Student View

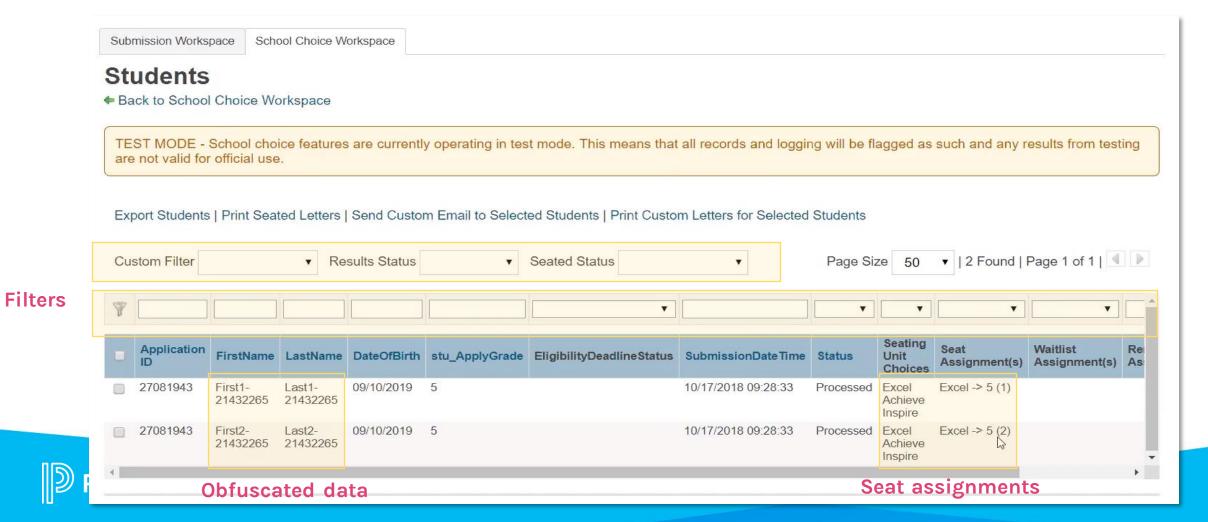

- 2. Student View, continued
- Withdraw a student

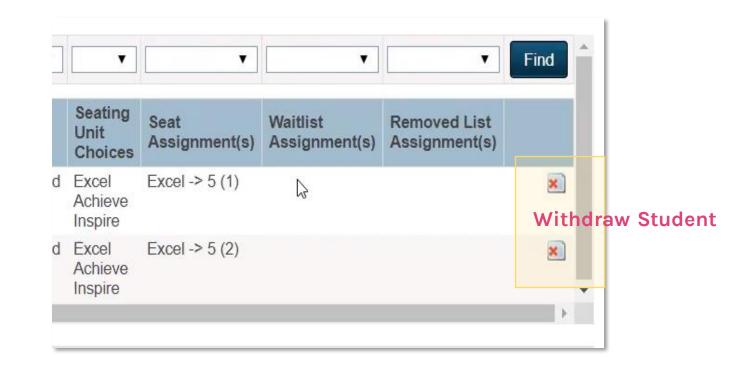

#### Page Features/Tasks

#### **Students**

◆ Back to School Choice Workspace

TEST MODE - School choice features are currently operating in test mode. This means that all records and logging will be flagged as such and any results from testing are not valid for official use.

▼ | 2 Found | Page 1 of 1 |

Export Students | Print Seated Letters | Send Custom Email to Selected Students | Print Custom Letters for Selected Students

Custom Filter

Results Status

V Seated Status

V Page Size 50

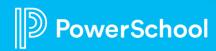

### Review Lottery Results- By Seating Unit

1. Review School Results > Navigate to Next Level

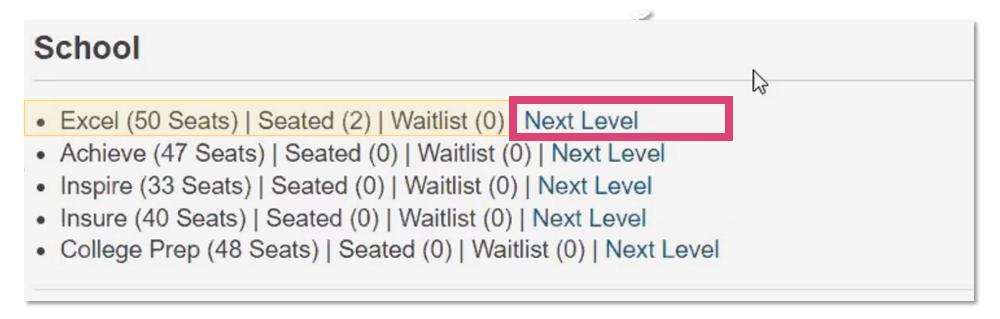

### Review Lottery Results- By Seating Unit

2. Review Seated student by unit (grade)

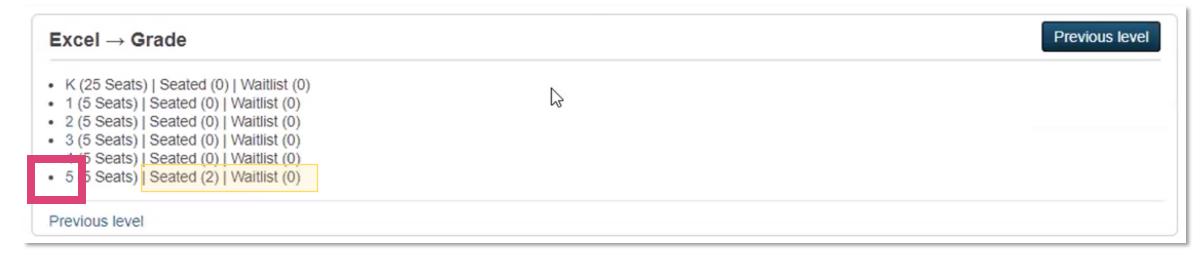

3. Select Grade to view Seated, Waitlisted, or Removed Students

### Review Lottery Results- By Seating Unit

4. Review Results by Seating Unit-Make Waitlist or Remove Moves as required

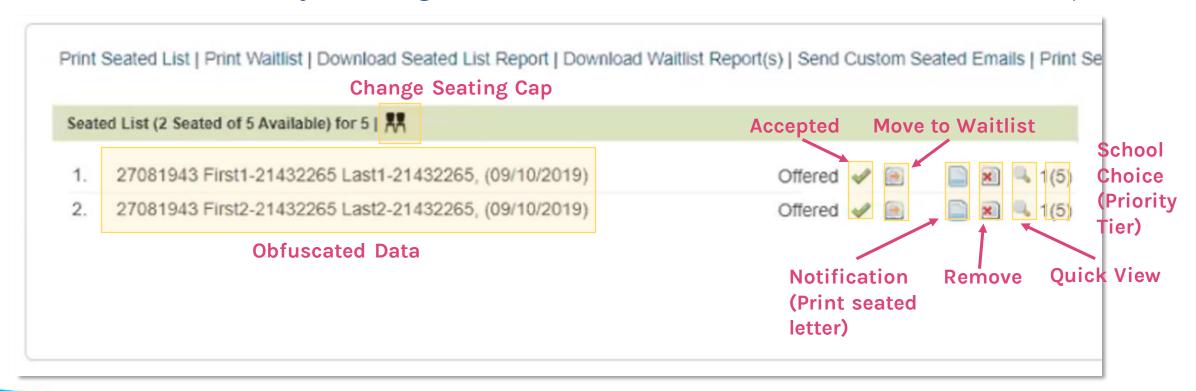

### Communicate Lottery Results-By Seating Unit

2. Actions at top of page-For students on Current Page

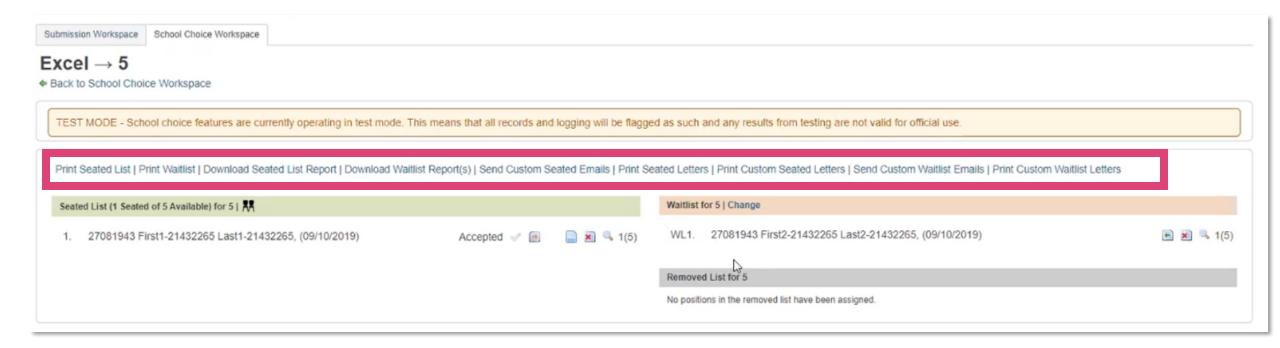

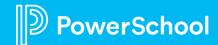

### **Generate Reports**

1. Select Report

2. Download Data> Close

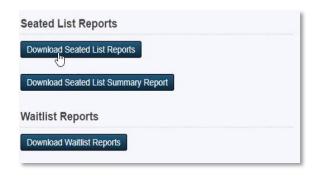

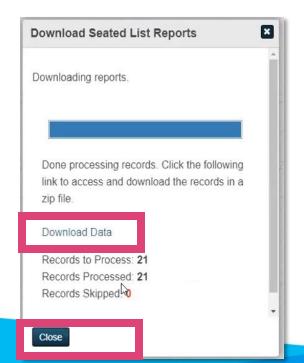

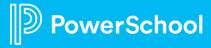

### Review Audit Log

 In School Choice Workspace elect View Audit Log

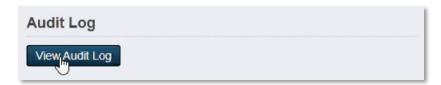

2. Review Audit Log

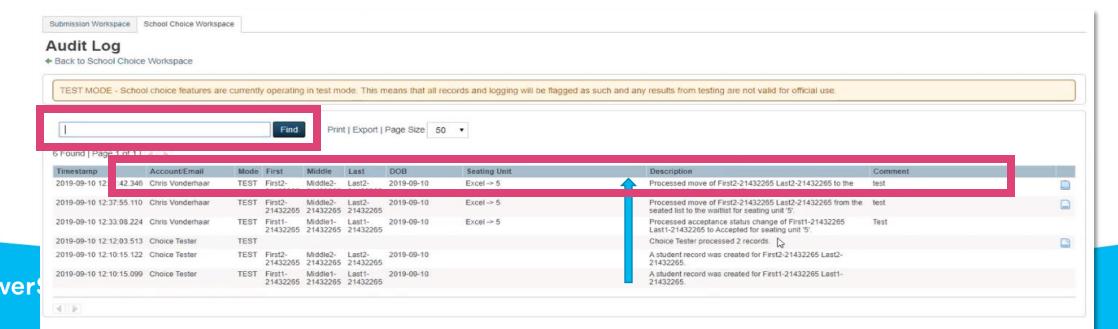

#### **Transfer Lottery Results**

1. Select **Transfer Lottery Results** 

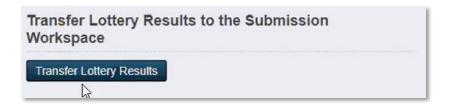

2. Select Single Round Transfer 3. Close

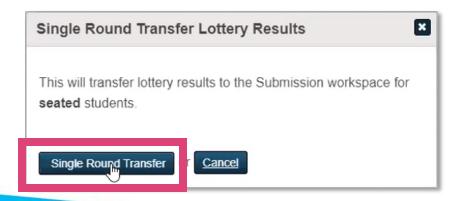

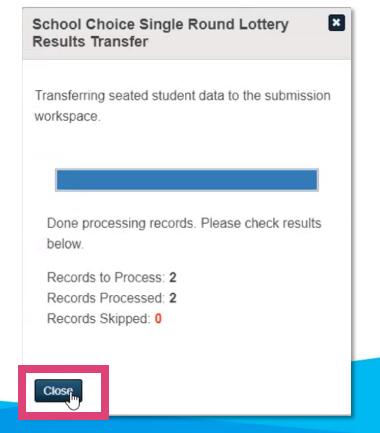

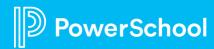

#### **Next Steps**

Clear Test Mode Data

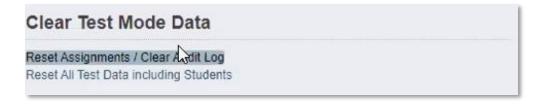

2. Test, Test, and Test Again-Recommend Testing 5 times

#### 3. Review

- Seating Units
- Grades
- Schools
- Communication Templates

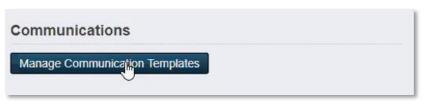

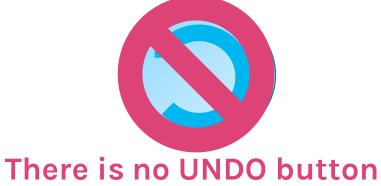

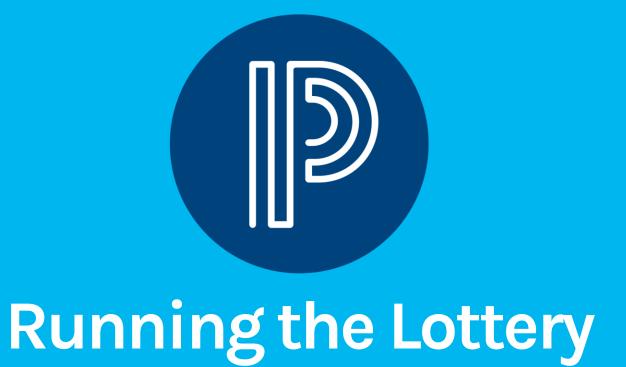

## Final Steps: Running the Lottery - *Working with PowerSchool Support*

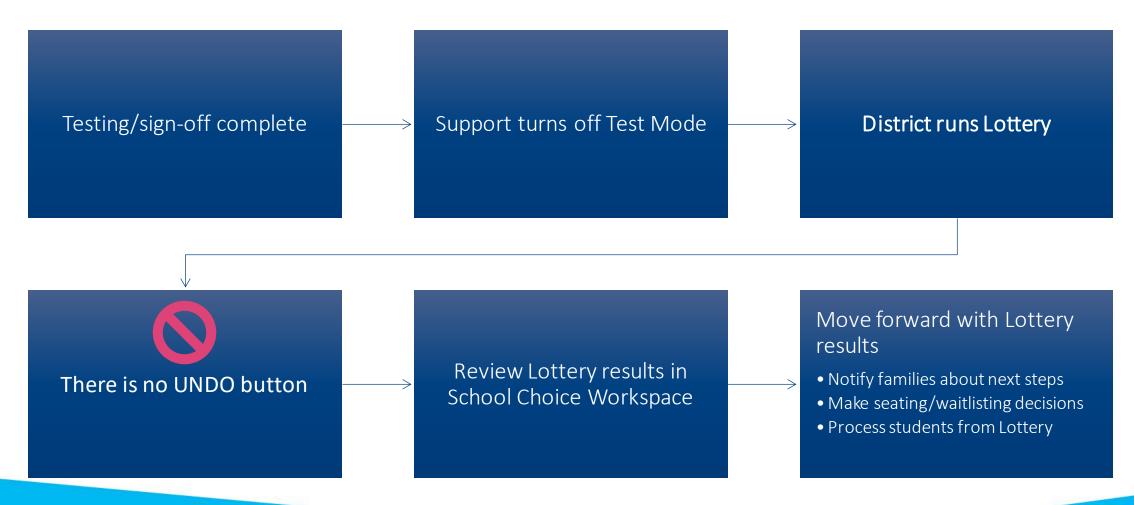

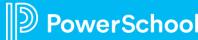

# **Questions**

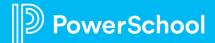

#### Resources

- <u>School Choice Workspace</u> (Community Article)
- School Choice Basics Record Approval (Community Article)
- <u>School Choice Basics Lottery Communication</u> (Community Article)

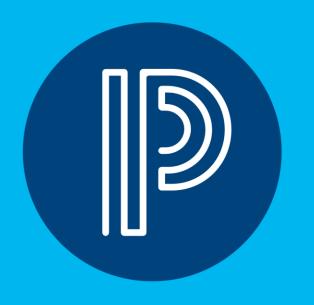

t peom ne twents

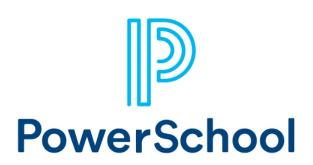

## **Upcoming Events**

**Enrollment Office Hours** 

Wednesdays @ 11am ET / 8am PT

 $\underline{https://help.powerschool.com/t5/PowerSchool-Enrollment/Join-us-for-Enrollment-Office-\underline{Hours/ta-p/132352}}$ 

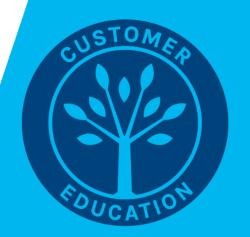

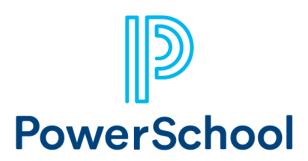

#### **Next Webinar**

• Oct 17th - Project Overview: Join us to learn about the flow of a project from the kickoff call to connecting with support after the launch. We will also cover best practices when it comes to launching forms.

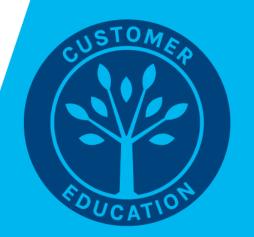